# **How to…**

# **Monitor TREX with alertMonitor.py**

RETRIEVAL AND CLASSIFICATION (TREX) 6.0

PUBLIC

# **ASAP "How to…" Paper**

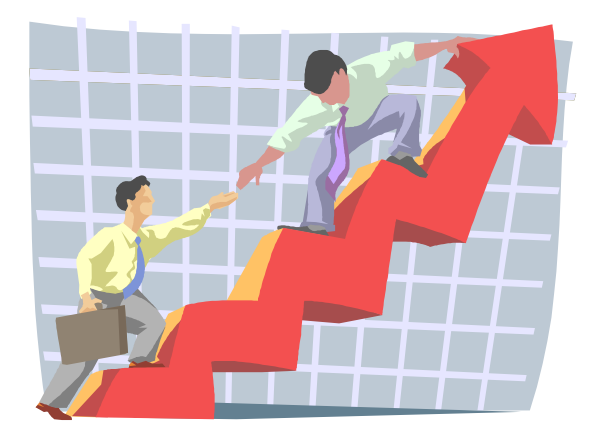

 **Applicable Releases: TREX 6.0 SP1 April 2004** 

# **Copyright**

© Copyright 2003 SAP AG. All rights reserved.

No part of this publication may be reproduced or transmitted in any form or for any purpose without the express permission of SAP AG. The information contained herein may be changed without prior notice.

Some software products marketed by SAP AG and its distributors contain proprietary software components of other software vendors.

Microsoft®, WINDOWS®, NT®, EXCEL®, Word®, PowerPoint® and SQL Server® are registered trademarks of Microsoft Corporation.

IBM®, DB2®, DB2 Universal Database, OS/2®, Parallel Sysplex®, MVS/ESA, AIX®, S/390®, AS/400®, OS/390®, OS/400®, iSeries, pSeries, xSeries, zSeries, z/OS, AFP, Intelligent Miner, WebSphere®, Netfinity®, Tivoli®, Informix and Informix® Dynamic ServerTM are trademarks of IBM Corporation in USA and/or other countries.

ORACLE® is a registered trademark of ORACLE Corporation.

UNIX®, X/Open®, OSF/1®, and Motif® are registered trademarks of the Open Group.

Citrix®, the Citrix logo, ICA®, Program Neighborhood®, MetaFrame®, WinFrame®, VideoFrame®, MultiWin® and other Citrix product names referenced herein are trademarks of Citrix Systems, Inc. HTML, DHTML, XML, XHTML are trademarks or registered trademarks of W3C®, World Wide Web Consortium, Massachusetts Institute of Technology.

JAVA® is a registered trademark of Sun Microsystems, Inc.

JAVASCRIPT® is a registered trademark of Sun Microsystems, Inc., used under license for technology invented and implemented by Netscape.

MarketSet and Enterprise Buyer are jointly owned trademarks of SAP AG and Commerce One. SAP, SAP Logo, R/2, R/3, mySAP, mySAP.com and other SAP products and services mentioned herein as well as their respective logos are trademarks or registered trademarks of SAP AG in Germany and in several other countries all over the world. All other product and service names mentioned are trademarks of their respective companies.

### **Contents**

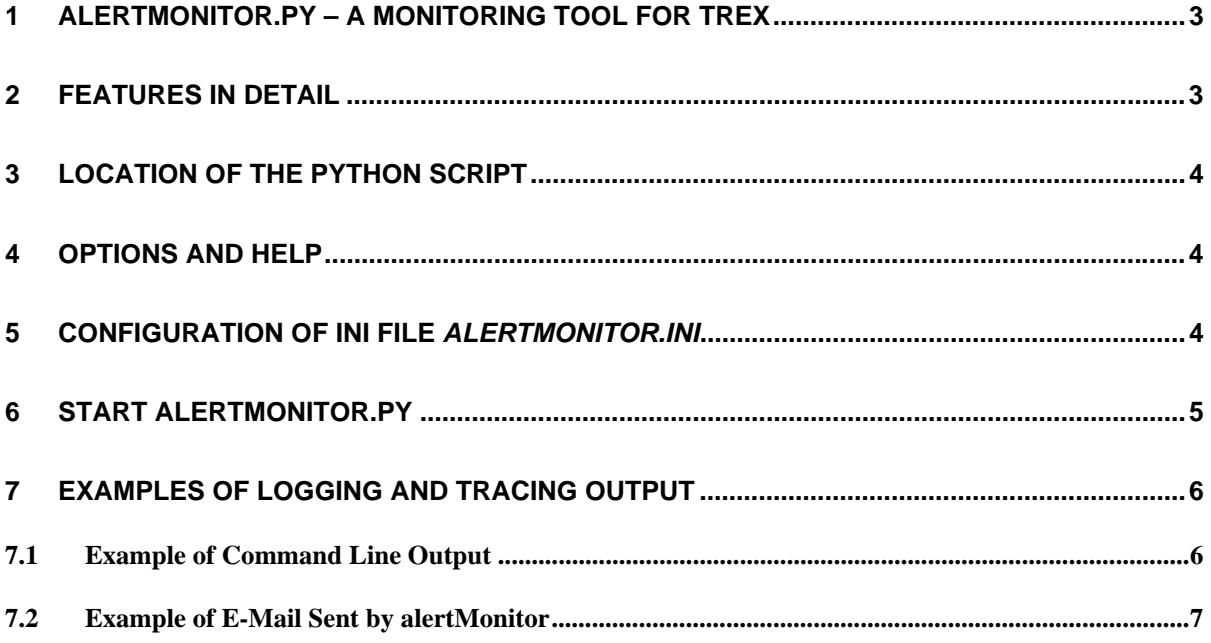

#### **1 alertMonitor.py – A Monitoring Tool for TREX**

The Python script alertMonitor.py is a tool that consolidates the checking and control of multiple TREX servers and processes, and that checks TREX trace files for errors. It works under Windows 2000 and UNIX.

AlertMonitor.py reports the results in the command line and sends reports by e-mail. For archiving purposes, alertMonitor.py can also produce its *own* trace files. The information on available TREX servers, execution options, and so on, is read from a separate INI file. Detailed information on how to modify the provided alertMonitor.ini prototype for customizing alertMonitor.py can be found below.

#### **2 Features in Detail**

- Checks the availability of multiple **index servers**
- Checks one **HTTP server** using a URL such as http://localhost:8353/TREXHttpServer/TrexHttpServer.dll?CMD=PING
- Checks the availability of multiple **name servers**
- Checks the availability of multiple **queue servers**
- Checks the availability of multiple **preprocessor servers**
- Executes a **search** on one dedicated INI file-specified server with an INI file-specified index, query, maxresults parameter, and search timeout
- Executes a **ping** on multiple servers, using the ping command on every supported OS
- Inspects TREX **trace files** that have been modified since the last script run ("cycle"). Reports any errors with error occurrence dates since the last script run.
- Checks all **queues** on one dedicated INI file-specified queue server. If it finds queues in one of the statuses specified in the INI file, alertMonitor.py reports an error. Alternatively, queues can be specified if you do not want to inspect all queues on the queue server.
- **TREX OS processes** with INI file-specified names are periodically checked ("running or not")
- The checking interval can be saved in the INI file, as well as the behavior of the script such as
	- $\circ$  Whether or not to attach the log(s) (the first log has a detailed list of error lines in trace files, and the second log is the trace file of alertMonitor itself)
	- { E-mail address specifications for sending report e-mails
	- { The behavior for sending mails: Always (default), error, or error and once a day
- The number of alertMonitor logs stored on the computer and the folder for storing them can be customized in the INI file. It is also possible to suppress the generation of logs completely.
- Some important parts of the options in the INI file are available using command line parameters that override INI file entries. See alertMonitor.py help (calling the script and command line options are described below in detail).

### **3 Location of the Python Script**

You can find the Python script in the current TREX installation under:

**<TREX directory>/python\_support/text\_tools/lib** 

- **alertMonitor.py**
- **alertMonitor.ini**

### **4 Options and Help**

The command **alertMonitor --help** lists the available command line options. Alternatively, use **python alertMonitor.py --help**.

# **5 Configuration of INI File** *alertMonitor.ini*

Before changing the alertMonitor.ini, make a backup copy so that you can switch to the default. Also make sure that you enter your e-mail address in the section [mail], parameter address.

| <b>Section</b> | <b>Description</b>                                                                                                    |
|----------------|----------------------------------------------------------------------------------------------------|
| [checks]       | The checks section turns single tests on and off.                                                                                                    |
| [servers]      | The servers section lists the machines, separated by commas. 'localhost: <port>'<br/>entries are recognized. The servers under the server entry specify machines that will<br/>be pinged using the ping call on the command line.</port>                                                                                                    |
| [search]       | There is a separate search section for a multi-threaded search on a single server, and<br>the timeout (in seconds) is the maximum time span given to a thread to complete its<br>search. It is very important to specify an existing index, as alertMonitor does not<br>create indexes.                                                                                                    |
| [queues]       | From the queueserver entry, the first server is for finding queues in errorstatus<br>(such as delayed or failed; comma-separated multiple status entries are permitted).<br>If queuelist entry has no value, all queues are considered.                                                                                                    |
| [process]      | Enter full names of TREX OS processes here (such as ims_server_regis.exe,<br>trexdaemon.exe). Note that Windows 2000, for example, truncates process names<br>longer than 15 characters in the Task Manager and is case-sensitive to process names.<br>AlertMonitor.py converts process names from OS and the INI file to lower case to make<br>sure capitalization does not change the result of the check. |
| [tracefile]    | The tracefile section is made of two entries: tracepath (paths with spaces are<br>OK) and tracefile (restricts the inspection to trace files with names starting with<br>given prefixes). Note that only trace files that changed within the "check interval" time<br>span are checked, and only lines that include dates within this time span are parsed<br>and included in the report.                    |

**Description of Sections From INI file** *alertMonitor.ini*

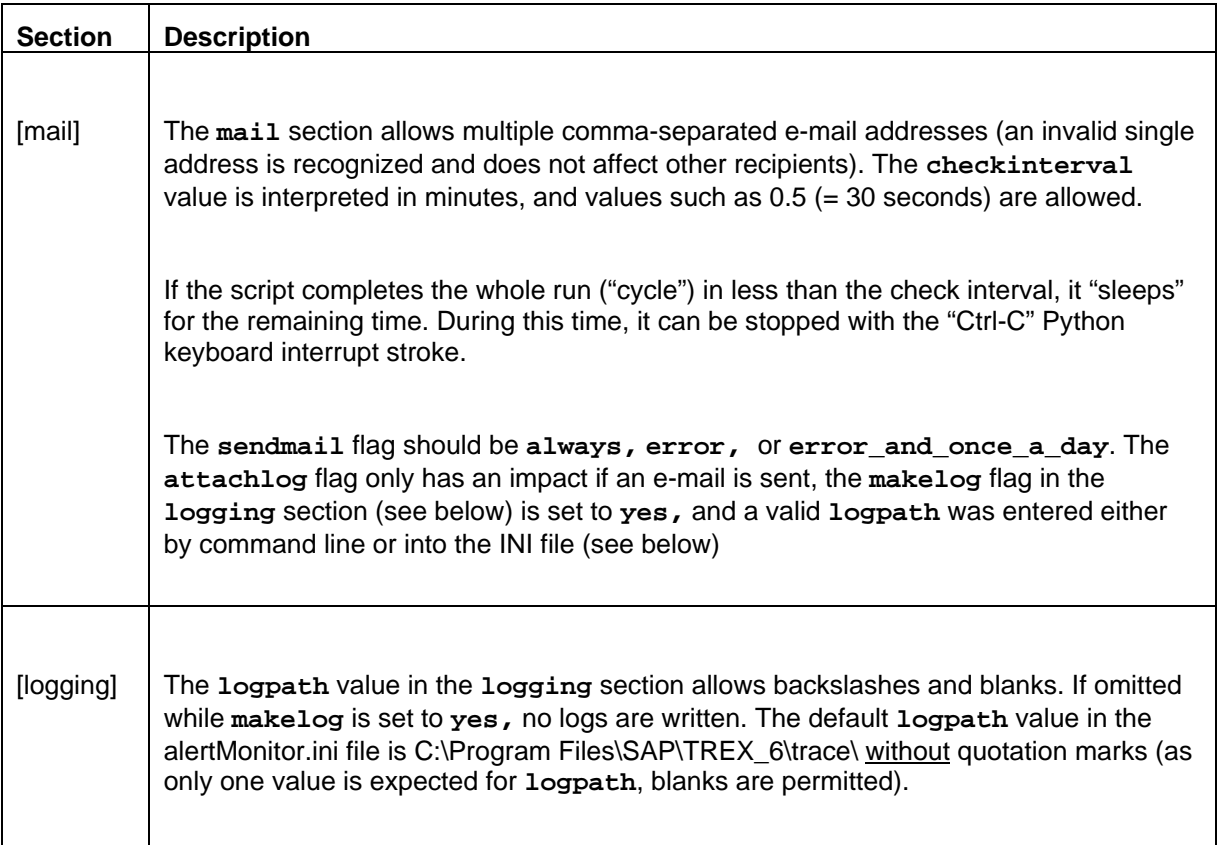

# **6 Start alertMonitor.py**

After modifying alertMonitor.ini, **execute** alertMonitor

- Go to the the path: **<TREX directory>/python\_support/text\_tools/lib**
- Type in **python alertMonitor.py**

(Under UNIX You need to use **python** before the command **alertMonitor.py.)**

The lines produced by alertMonitor are preceded by identifiers in squared brackets but **without commas**. Identifiers help to localize the execution phase in which any possible errors have occurred. You will not see most of alertMonitor.py output if you have called alertMonitor with **- showoutput=0**.

Note that alertMonitor.py runs ("cycles") are separated by horizontal lines.

# **7 Examples of Logging and Tracing Output**

#### **7.1 Example of Command Line Output**

The following example shows how the output should look (execution was stopped with Ctrl-C after the first cycle):

```
C:\perforce\workplace\ims\dev\nutest\lib>alertMonitor --inifile=alertMonitor_01.ini 
[2496, 0.050] >> starting alertMonitor (at Mon May 19 15:25:19 2003) 
[2496, 0.050] args: () 
[2496, 0.060] keys: {'inifile': 'alertMonitor_01.ini'} 
[test002b] using INI file C:\perforce\workplace\ims\dev\nutest\lib\alertMonitor_01.ini 
[iniF002 ] extracted checking interval from ini file; its value's 0.5 minutes 
[iniF003A] time given to search thread to complete: 5 (self.timeout)
[iniF007 ] 1. searchServer:P48439:8351; 1. searchIndex:dpa_german 
[iniF008 ] search.maxresults in ini file:random, finally computed to 55 
[iniF010 ] search cmd.: "search.py --indexServer=P48439:8351 --query=* -
                        -maxResults=55 --cmethod=t --indexId=dpa_german"
------------------------------------------------------------ 
[http_e2 ] ERROR with monitoring httpserver 
http://P48439:8353/TREXHttpServer/TrexHttpServer.dll/?CMD=PING 
[inds002 ] indexserver: P48439:8351 OK 
[names002] nameserver: P48439:8355 ERROR: incorrect server entry or empty response 
[prepr001] preprocessor: P48439:8357 OK 
[proces_2] process TrexDaemon.exe is running
[proces_2] ERROR process ims_server_regis.exe is NOT running 
[ques002 ] queueserver: P48439:8352 OK 
[thrd0 ] created, time: Mo, 19 Mai 2003 15:25:24 +0000 
[search1 ] thread0 started, given 5 seconds to complete 
[search3 ]  [2492, O.201] result contains an error: <trex.ApiError, code 2007, Index does not<br>exist; indexId = "dpa_german">
[search4 ] search on : P48439:8351 : problems
[ping001 ] ping P48439 
                Packets: Sent = 4, Received = 4, Lost = 0 (0% loss),
                 Minimum = 0ms, Maximum = 0ms, Average = 0ms 
----------SENDING MAIL---------- 
[mail001 ] sendmailFlag set to always 
[mail008 ] sending to myaccount@mycompany.com successful 
[sleep03 ] sleeping 16 s after work (default check interval is 30 s ) 
---------------------------------------------------------------- 
[sleep_E2] exiting (keyboard interrupt while waiting for next check cycle)
```
Of course, your command line will differ in content and values. However, the e-mail report provides a better and more convenient overview of results and logs.

#### **7.2 Example of E-Mail Sent by alertMonitor**

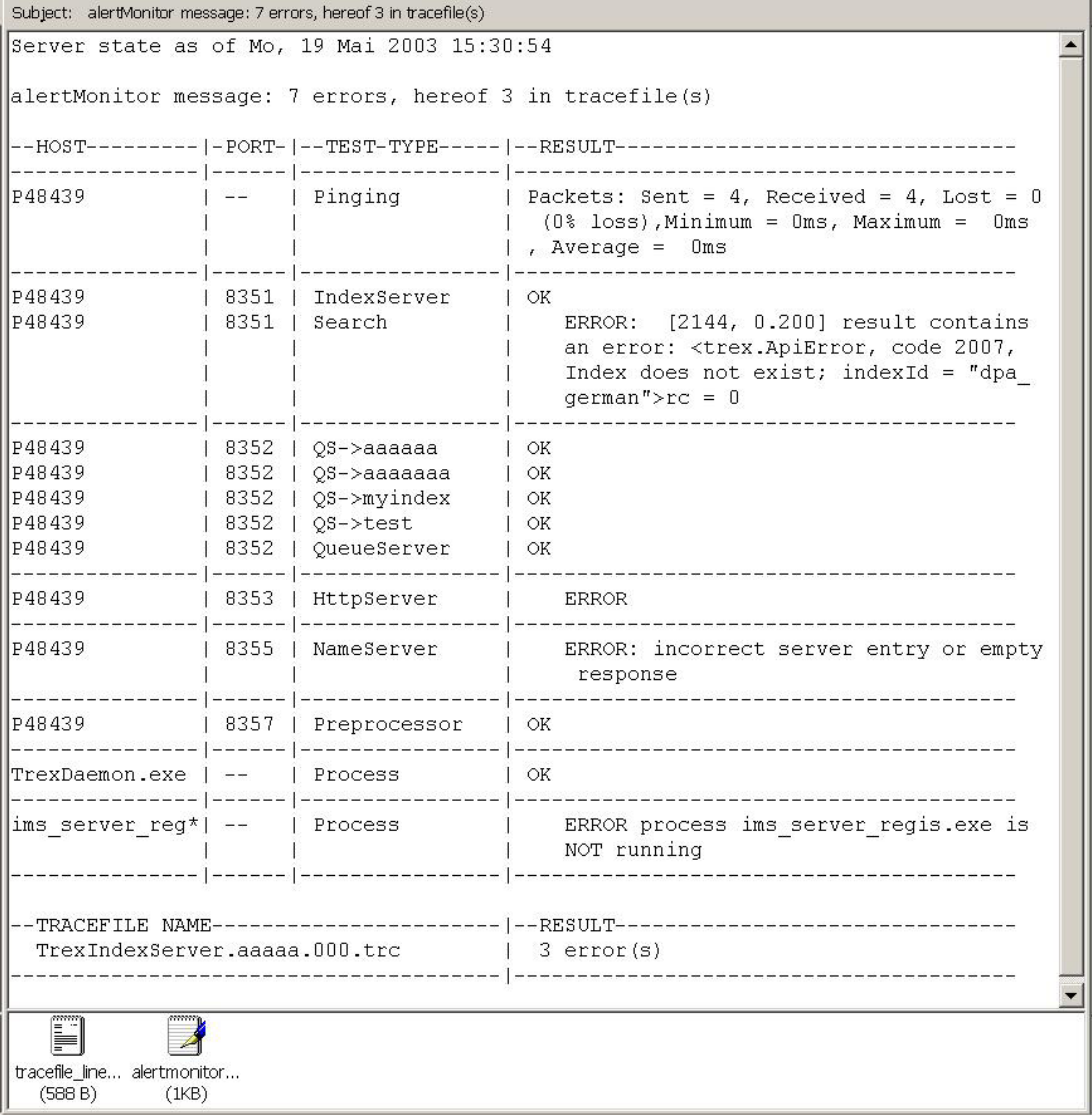

As well as the information contained in the e-mail body, the e-mail has the following two attachments:

- A text file that contains lines describing errors from TREX trace file(s) modified during the "checkinterval" time since the start of the alertMonitor run summarized by the e-mail in question
- The log of the run that produced the results (this means that you can reexamine an execution cycle without scrolling through the command line output)

Note the following about the example e-mail

- The sender ("From" field entry) indicates the PC ("P48439") on which the script was executed
- The subject ("TO DO") provides information on the success/failure of the run
- Results are sorted in descending order by host, then by port, then by test type
- The first attachment is named tracefile\_lines\_with\_errors.txt
- The second attachment is the log of the summarized alertMonitor cycle, not the log of the entire script since it was started The extension is **.amt.trc**, whereby amt means alertMonitor trace. The name is structured as follows: <day><month><year>\_<hour>.<minute>.<second>.amt.trc scheme. You can open the **trc** extension with any text editor: alertMonitor tracefiles are raw text.

**Technical example:** If the check interval corresponds to 10 minutes and the alertMonitor starts its 5<sup>th</sup> cycle at 11:10:09 am (local time), the e-mail summarizing this  $5<sup>th</sup>$  cycle includes trace files checked if they were modified after 11:00:09, and the e-mail attachment only includes the extracted trace file lines that have a timestamp after 11:00:09 local time.